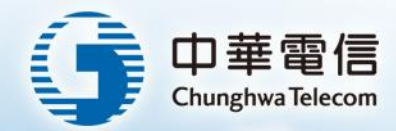

# 監理服務網-動保線上申辦改版

ALWAYS AHEAD

走在最可面

Refresh your life

簡報大綱

壹)設定(含動產抵押、附條件買賣)

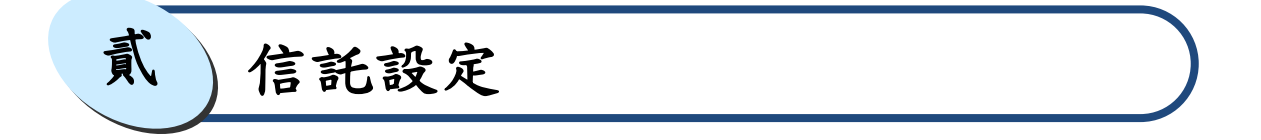

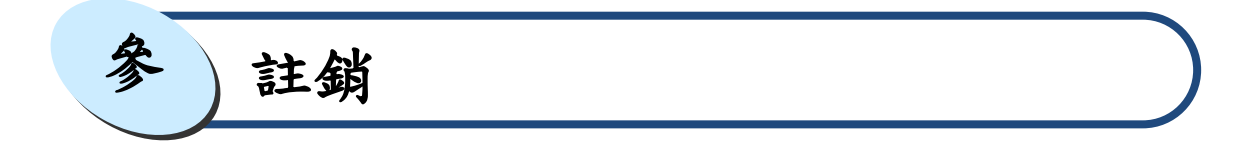

$$
\bigg(\begin{array}{c}\n\text{#} \\
\text{#} \\
\text{#} \\
\text{#} \\
\text{#} \\
\text{#} \\
\text{#} \\
\text{#} \\
\text{#} \\
\text{#} \\
\text{#} \\
\text{#} \\
\text{#} \\
\text{#} \\
\text{#} \\
\text{#} \\
\text{#} \\
\text{#} \\
\text{#} \\
\text{#} \\
\text{#} \\
\text{#} \\
\text{#} \\
\text{#} \\
\text{#} \\
\text{#} \\
\text{#} \\
\text{#} \\
\text{#} \\
\text{#} \\
\text{#} \\
\text{#} \\
\text{#} \\
\text{#} \\
\text{#} \\
\text{#} \\
\text{#} \\
\text{#} \\
\text{#} \\
\text{#} \\
\text{#} \\
\text{#} \\
\text{#} \\
\text{#} \\
\text{#} \\
\text{#} \\
\text{#} \\
\text{#} \\
\text{#} \\
\text{#} \\
\text{#} \\
\text{#} \\
\text{#} \\
\text{#} \\
\text{#} \\
\text{#} \\
\text{#} \\
\text{#} \\
\text{#} \\
\text{#} \\
\text{#} \\
\text{#} \\
\text{#} \\
\text{#} \\
\text{#} \\
\text{#} \\
\text{#} \\
\text{#} \\
\text{#} \\
\text{#} \\
\text{#} \\
\text{#} \\
\text{#} \\
\text{#} \\
\text{#} \\
\text{#} \\
\text{#} \\
\text{#} \\
\text{#} \\
\text{#} \\
\text{#} \\
\text{#} \\
\text{#} \\
\text{#} \\
\text{#} \\
\text{#} \\
\text{#} \\
\text{#} \\
\text{#} \\
\text{#} \\
\text{#} \\
\text{#} \\
\text{#} \\
\text{#} \\
\text{#} \\
\text{#} \\
\text{#} \\
\text{#} \\
\text{#} \\
\text{#} \\
\text{#} \\
\text{#} \\
\text{#} \\
\text{#} \\
\text{#} \\
\text{#} \\
\text{#} \\
\text{#} \\
\text{#} \\
\text{#} \\
\text{#} \\
\text{#} \\
\text{#} \\
\text{#} \\
\text{#} \\
\text{#} \\
\text{#} \\
\text{#} \\
\text{#} \\
\text{#} \\
\text{#} \\
\text{#} \\
\text{#} \\
\text{#} \\
\text{#}
$$

伍 批次註銷

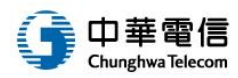

設定**(**含動產抵押、附條件買賣**)(1/3)**

步驟一:填寫動產資料

頁、汽機車、車輛、動保線上申請

Φі

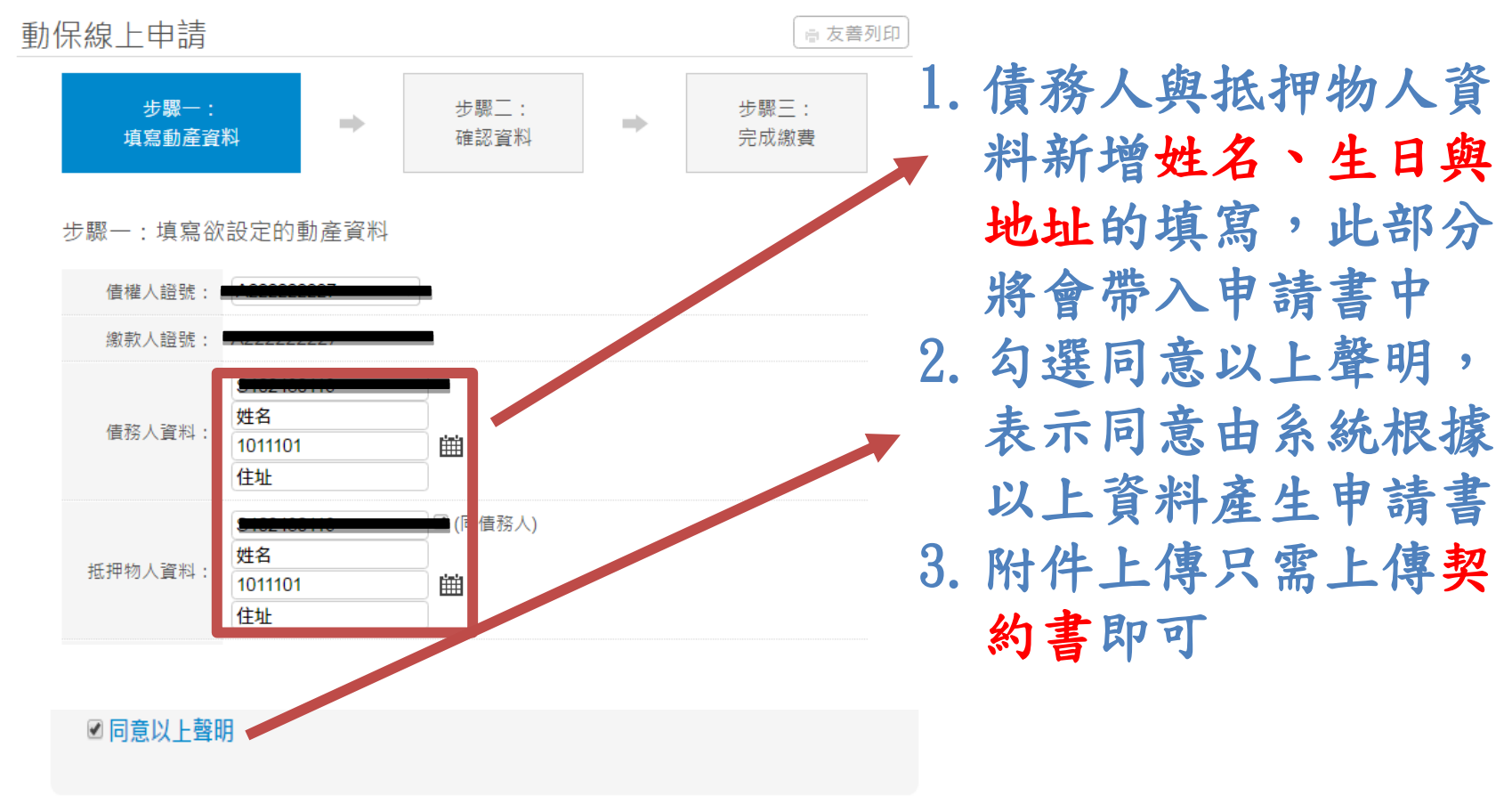

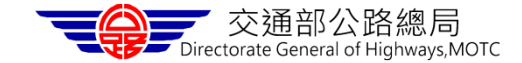

## 設定**(**含動產抵押、附條件買賣**) (2/3)**

步驟二:確認動保資料(請務必確認申請書內容)

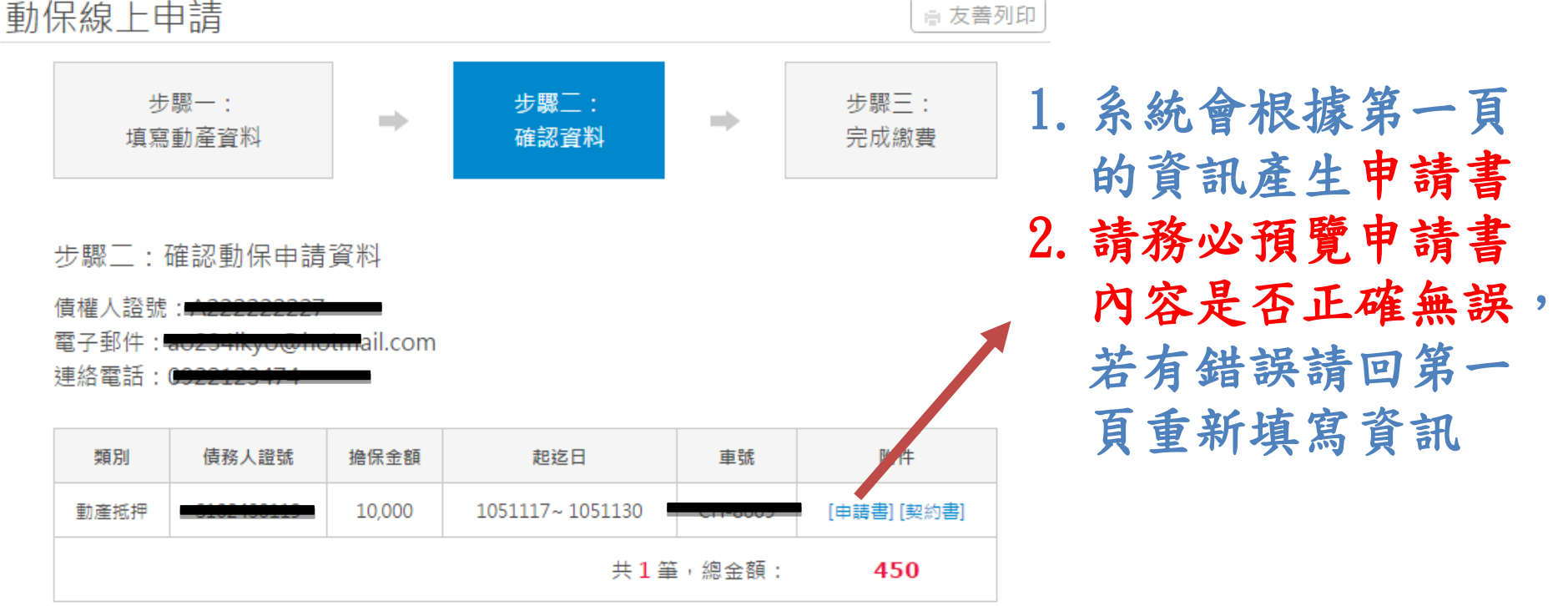

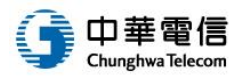

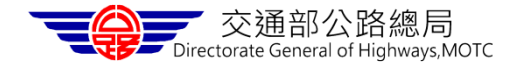

# 設定**(**含動產抵押、附條件買賣**) (3/3)**

- 步驟三:填寫繳費資訊與確認
- 步驟四:送件與繳費完成
	- 申辦成功後可以下載繳納證明與申請書

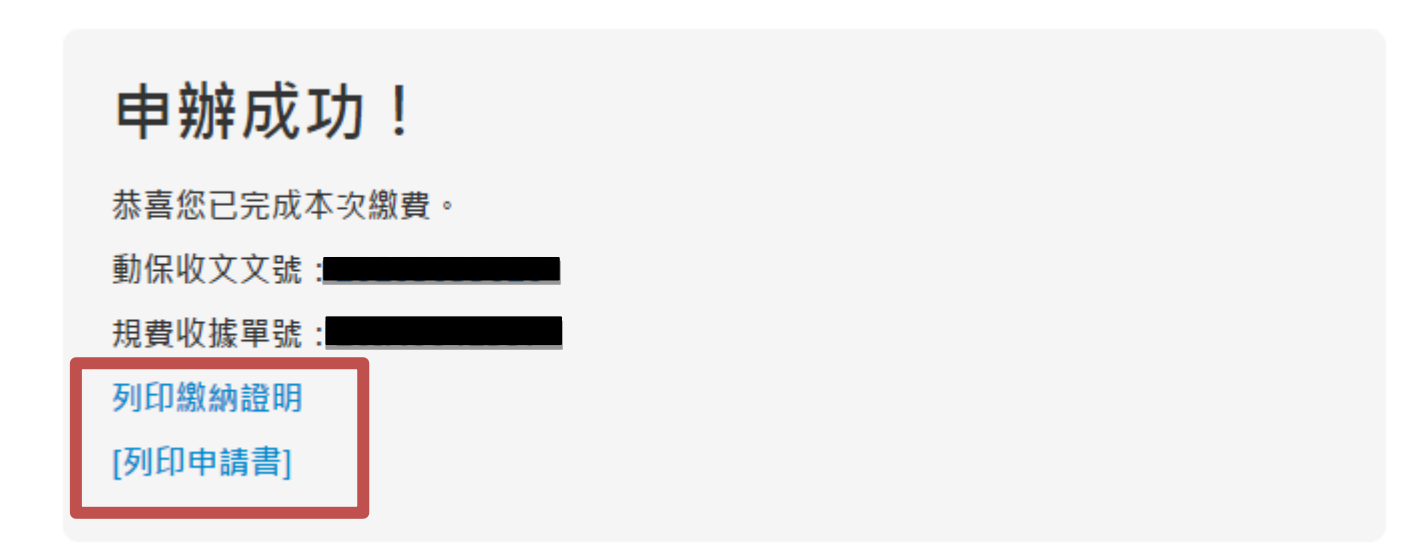

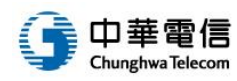

簡報大綱

壹 設定(含動產抵押、附條件買賣)

$$
\text{1} \quad \text{1} \quad \text{1} \quad \text{1} \quad \text{1}
$$

$$
\circledast\quad \qquad \overbrace{\qquad \qquad \qquad }
$$

$$
\bigg(\begin{array}{c}\n\text{#} \\
\text{#} \\
\text{#} \\
\text{#} \\
\text{#} \\
\text{#} \\
\text{#} \\
\text{#} \\
\text{#} \\
\text{#} \\
\text{#} \\
\text{#} \\
\text{#} \\
\text{#} \\
\text{#} \\
\text{#} \\
\text{#} \\
\text{#} \\
\text{#} \\
\text{#} \\
\text{#} \\
\text{#} \\
\text{#} \\
\text{#} \\
\text{#} \\
\text{#} \\
\text{#} \\
\text{#} \\
\text{#} \\
\text{#} \\
\text{#} \\
\text{#} \\
\text{#} \\
\text{#} \\
\text{#} \\
\text{#} \\
\text{#} \\
\text{#} \\
\text{#} \\
\text{#} \\
\text{#} \\
\text{#} \\
\text{#} \\
\text{#} \\
\text{#} \\
\text{#} \\
\text{#} \\
\text{#} \\
\text{#} \\
\text{#} \\
\text{#} \\
\text{#} \\
\text{#} \\
\text{#} \\
\text{#} \\
\text{#} \\
\text{#} \\
\text{#} \\
\text{#} \\
\text{#} \\
\text{#} \\
\text{#} \\
\text{#} \\
\text{#} \\
\text{#} \\
\text{#} \\
\text{#} \\
\text{#} \\
\text{#} \\
\text{#} \\
\text{#} \\
\text{#} \\
\text{#} \\
\text{#} \\
\text{#} \\
\text{#} \\
\text{#} \\
\text{#} \\
\text{#} \\
\text{#} \\
\text{#} \\
\text{#} \\
\text{#} \\
\text{#} \\
\text{#} \\
\text{#} \\
\text{#} \\
\text{#} \\
\text{#} \\
\text{#} \\
\text{#} \\
\text{#} \\
\text{#} \\
\text{#} \\
\text{#} \\
\text{#} \\
\text{#} \\
\text{#} \\
\text{#} \\
\text{#} \\
\text{#} \\
\text{#} \\
\text{#} \\
\text{#} \\
\text{#} \\
\text{#} \\
\text{#} \\
\text{#} \\
\text{#} \\
\text{#} \\
\text{#} \\
\text{#} \\
\text{#} \\
\text{#} \\
\text{#} \\
\text{#} \\
\text{#} \\
\text{#} \\
\text{#} \\
\text{#} \\
\text{#} \\
\text{#} \\
\text{#} \\
\text{#} \\
\text{#}
$$

$$
\left(\begin{array}{c}\overbrace{\mathbf{m}}\\ \overbrace{\mathbf{m}}\end{array}\right)\frac{1}{\mathbf{m}\times\mathbf{m}\times\mathbf{m}\times\mathbf{m}}\left(\begin{array}{c}\mathbf{m}\\ \mathbf{m}\end{array}\right)}
$$

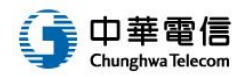

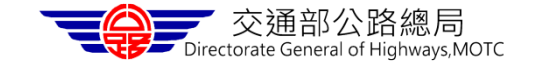

### 信託設定**(1/3)**

步驟一:填寫動產資料

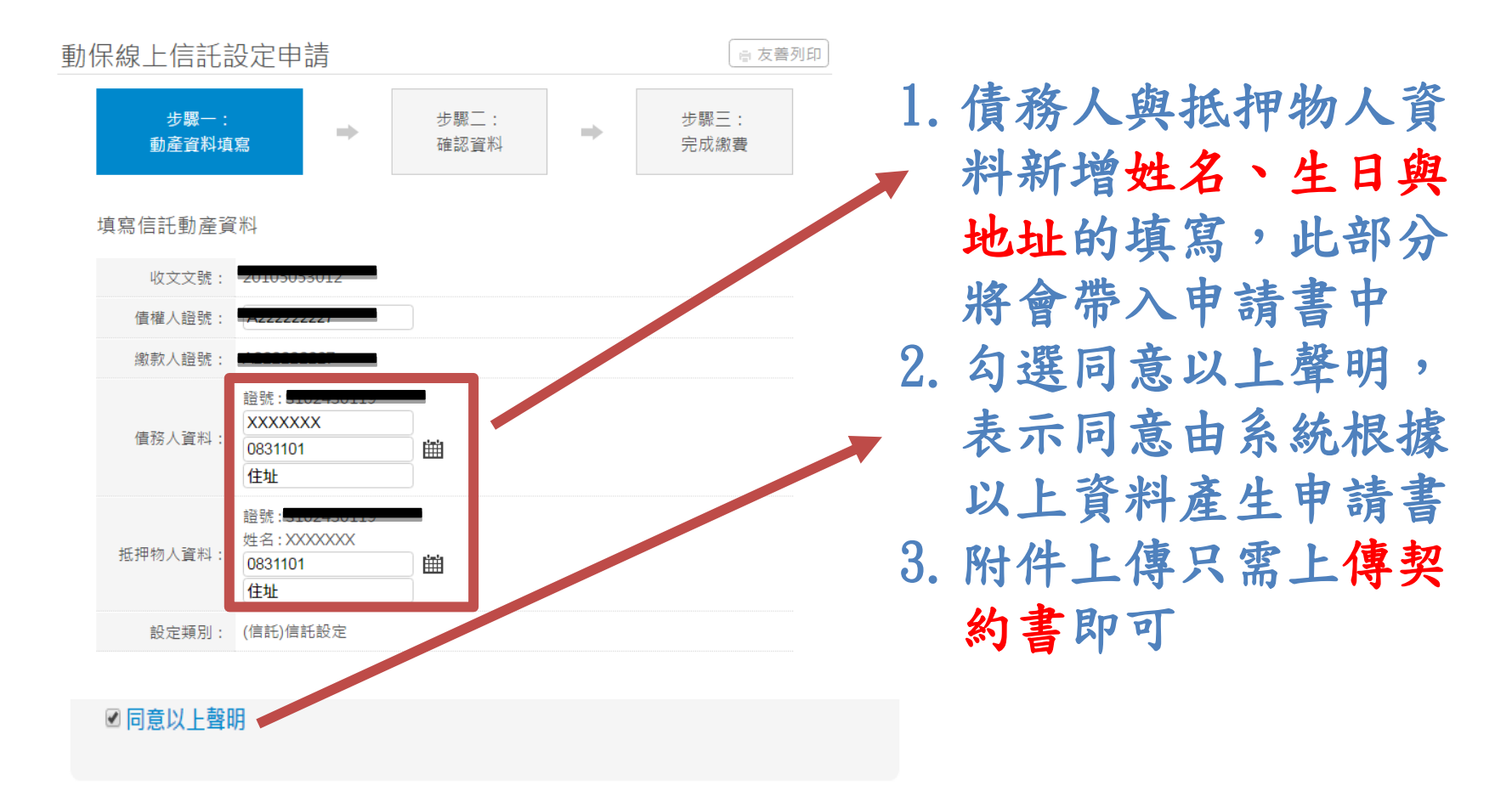

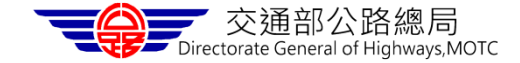

₫⊡

## 信託設定**(2/3)**

步驟二:確認動保資料(請務必確認申請書內容)

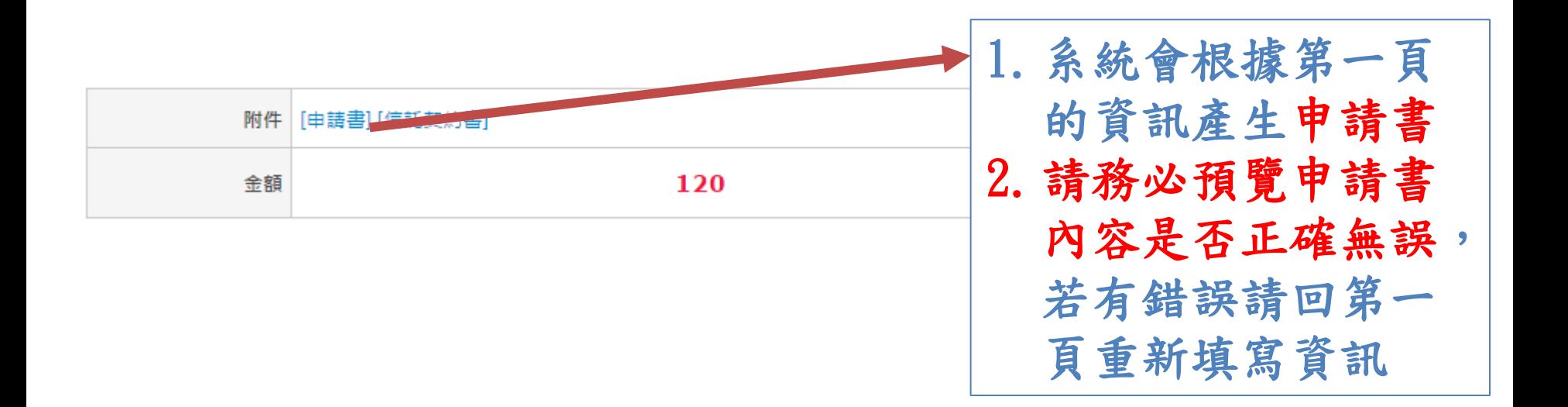

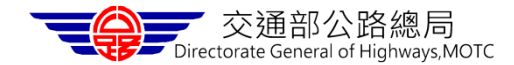

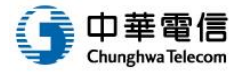

## 信託設定**(3/3)**

- 步驟三:填寫繳費資訊與確認
- 步驟四:送件與繳費完成
	- 申辦成功後可以下載繳納證明與申請書

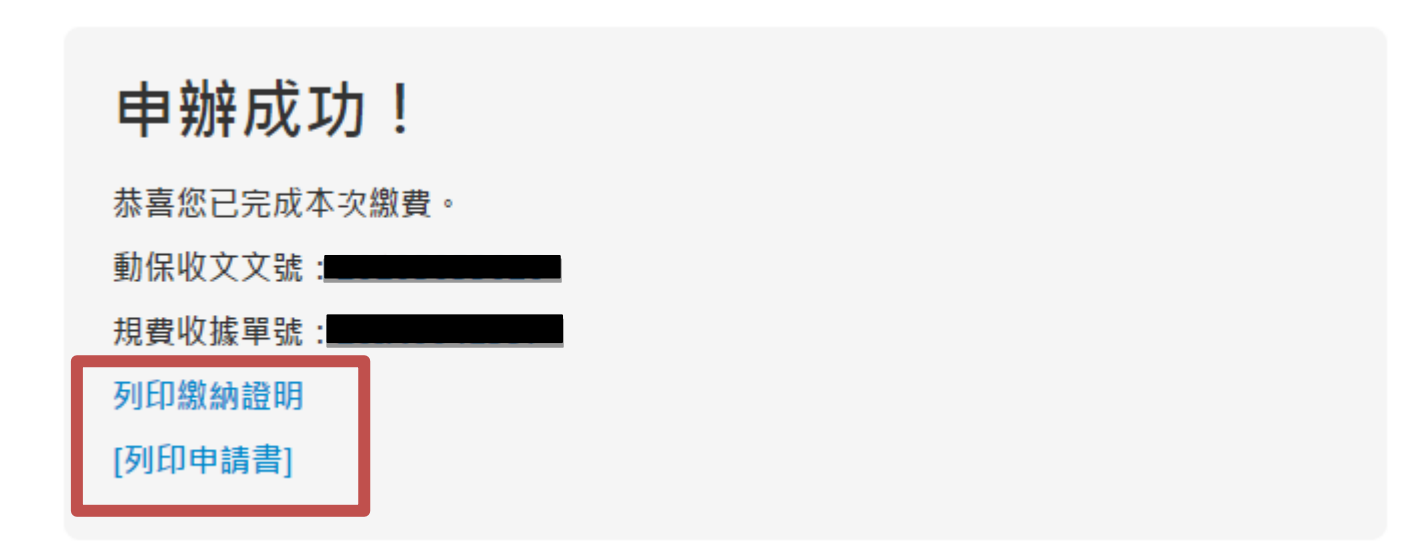

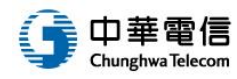

簡報大綱

壹 設定(含動產抵押、附條件買賣)

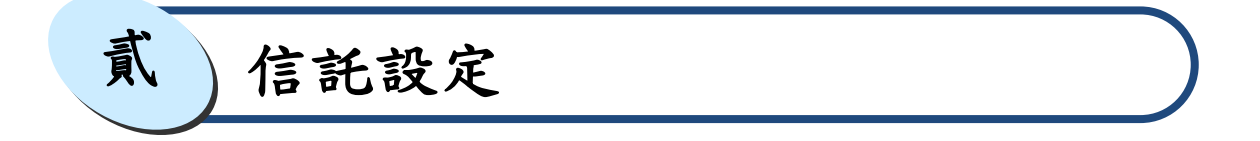

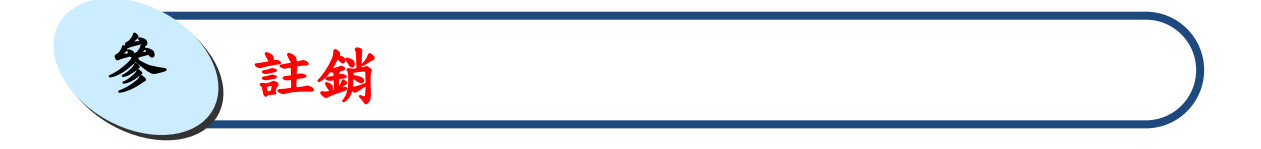

$$
\bigg(\begin{array}{c}\n\text{#} \\
\text{#} \\
\text{#} \\
\text{#} \\
\text{#} \\
\text{#} \\
\text{#} \\
\text{#} \\
\text{#} \\
\text{#} \\
\text{#} \\
\text{#} \\
\text{#} \\
\text{#} \\
\text{#} \\
\text{#} \\
\text{#} \\
\text{#} \\
\text{#} \\
\text{#} \\
\text{#} \\
\text{#} \\
\text{#} \\
\text{#} \\
\text{#} \\
\text{#} \\
\text{#} \\
\text{#} \\
\text{#} \\
\text{#} \\
\text{#} \\
\text{#} \\
\text{#} \\
\text{#} \\
\text{#} \\
\text{#} \\
\text{#} \\
\text{#} \\
\text{#} \\
\text{#} \\
\text{#} \\
\text{#} \\
\text{#} \\
\text{#} \\
\text{#} \\
\text{#} \\
\text{#} \\
\text{#} \\
\text{#} \\
\text{#} \\
\text{#} \\
\text{#} \\
\text{#} \\
\text{#} \\
\text{#} \\
\text{#} \\
\text{#} \\
\text{#} \\
\text{#} \\
\text{#} \\
\text{#} \\
\text{#} \\
\text{#} \\
\text{#} \\
\text{#} \\
\text{#} \\
\text{#} \\
\text{#} \\
\text{#} \\
\text{#} \\
\text{#} \\
\text{#} \\
\text{#} \\
\text{#} \\
\text{#} \\
\text{#} \\
\text{#} \\
\text{#} \\
\text{#} \\
\text{#} \\
\text{#} \\
\text{#} \\
\text{#} \\
\text{#} \\
\text{#} \\
\text{#} \\
\text{#} \\
\text{#} \\
\text{#} \\
\text{#} \\
\text{#} \\
\text{#} \\
\text{#} \\
\text{#} \\
\text{#} \\
\text{#} \\
\text{#} \\
\text{#} \\
\text{#} \\
\text{#} \\
\text{#} \\
\text{#} \\
\text{#} \\
\text{#} \\
\text{#} \\
\text{#} \\
\text{#} \\
\text{#} \\
\text{#} \\
\text{#} \\
\text{#} \\
\text{#} \\
\text{#} \\
\text{#} \\
\text{#} \\
\text{#} \\
\text{#} \\
\text{#} \\
\text{#} \\
\text{#} \\
\text{#} \\
\text{#} \\
\text{#} \\
\text{#} \\
\text{#}
$$

$$
\left(\begin{array}{c}\overbrace{\mathbf{m}\quad \mathbf{m}}\end{array}\right)\left(\begin{array}{c}\mathbf{m}\quad\mathbf{m}\quad\
$$

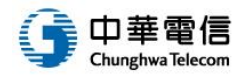

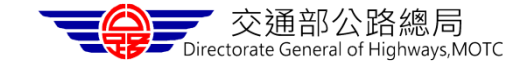

註銷**(1/2)**

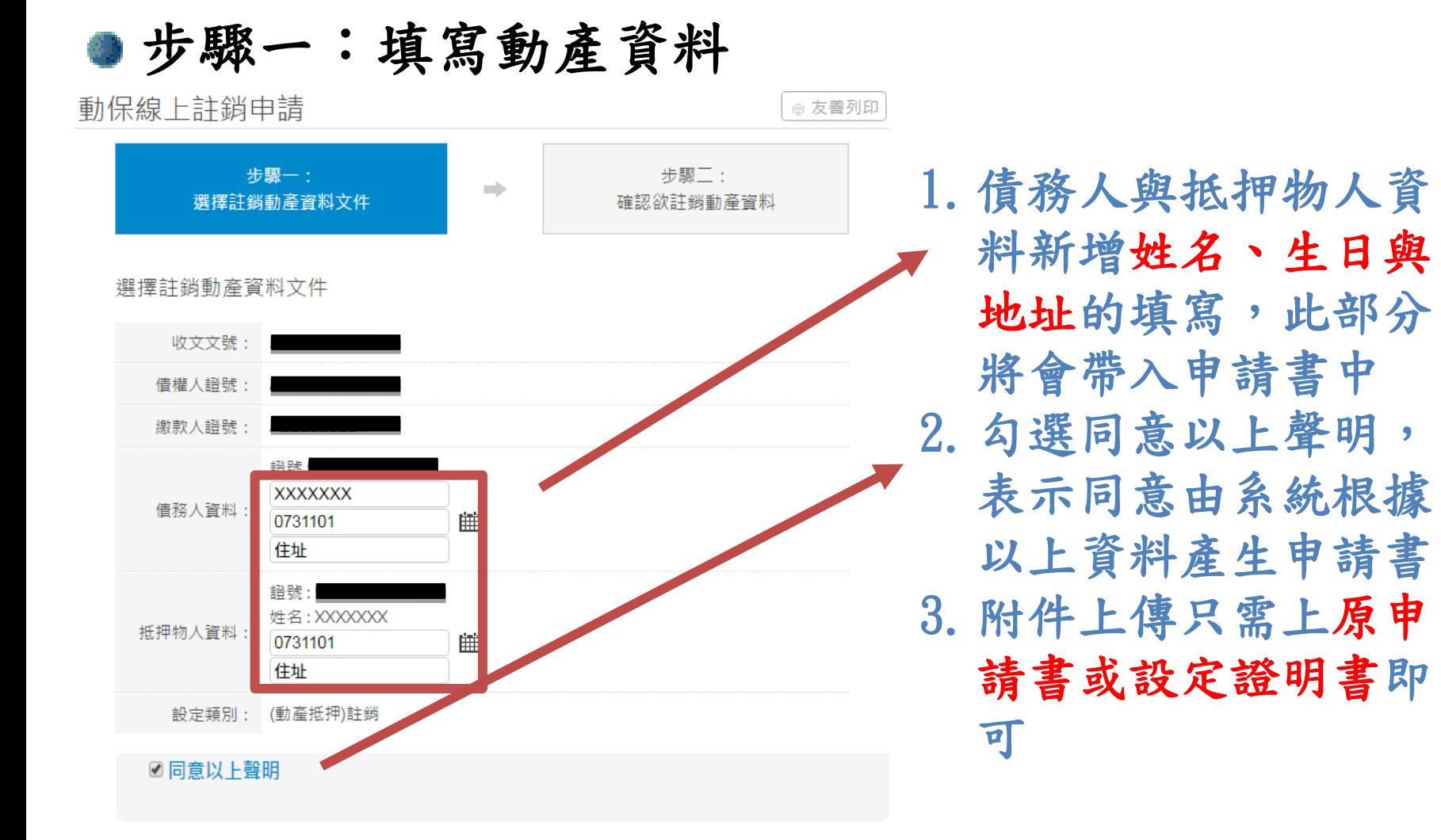

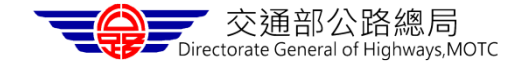

Chunghwa Telecom

註銷**(2/2)**

步驟二:送件

申辦成功後可以下載申請書

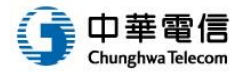

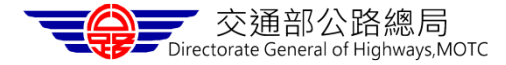

簡報大綱

壹 設定(含動產抵押、附條件買賣)

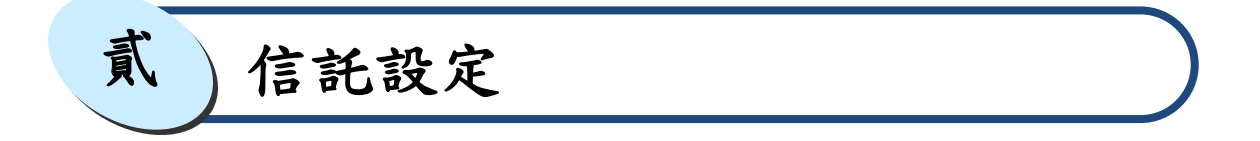

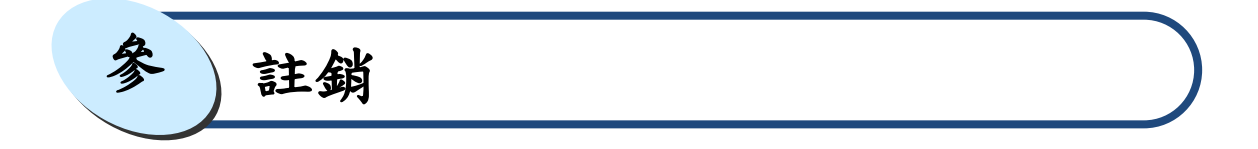

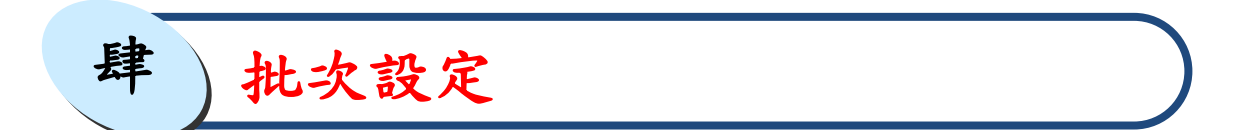

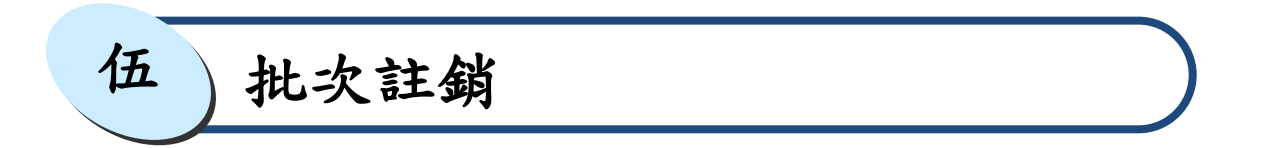

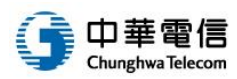

#### 批次設定**(1/3)**

步驟一:上傳設定資料

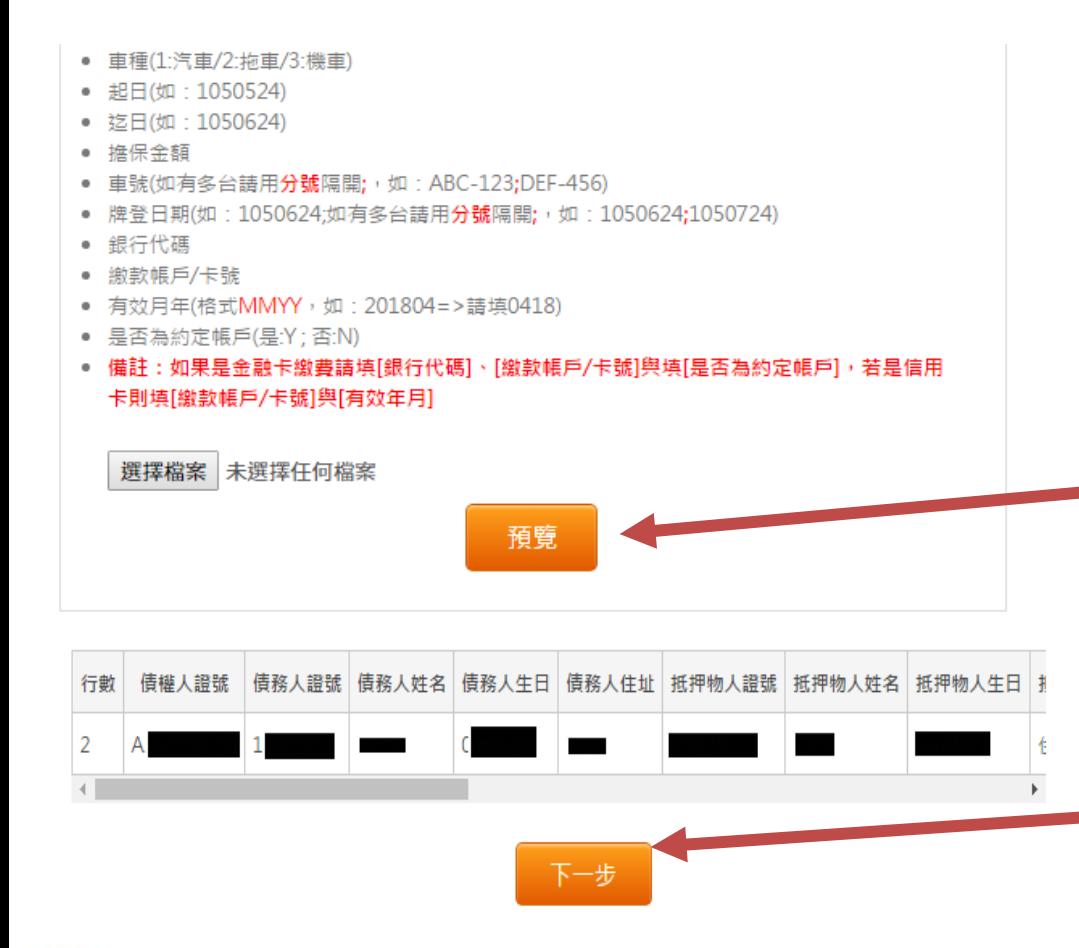

1. 請下載範例檔,改版 後新增以下欄位債務 人姓名、債務人生日、 債務人住址、抵押物 人姓名、抵押物人生 日、抵押物人住址、 是否為約定帳戶 2. 將要設定的資料excel 檔上傳,資料須依格 式說明編排。選擇檔 案後按預覽 3.按預覽後畫面會顯示 要設定的資料,確認 無誤後按下一步

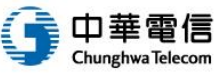

13

#### 批次設定**(2/3)**

步驟二:上傳應備文件

- 上傳之附件圖檔須使用zip壓縮,檔案為 [.zip檔]
- 檔案命名規則:列數 代碼 車號 自行定義欄位2碼 例如:設定申請書的圖檔附件檔案命名為, 2\_11\_ACB-123.png
- 列數:對應到excel的行數,從2開始
- 代碼:

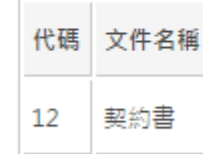

自行定義欄位2碼:非必填

選擇檔案 設定.zip

☑同意以上聲明

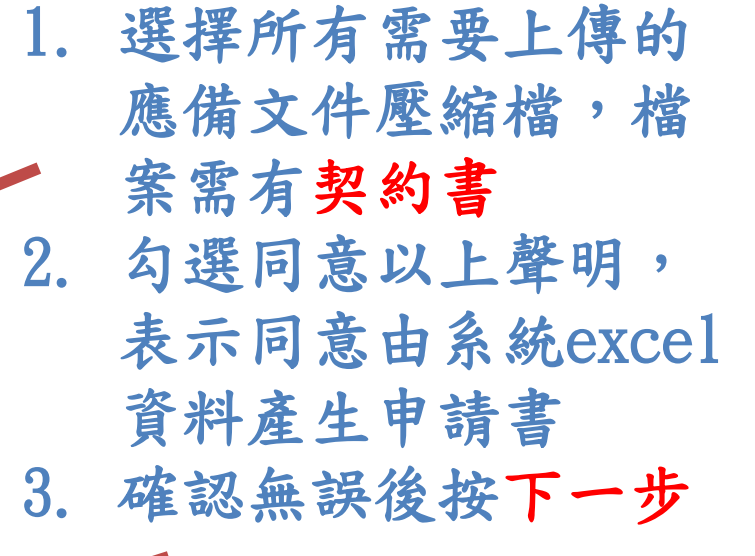

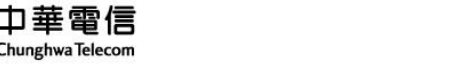

送出

«回上一步

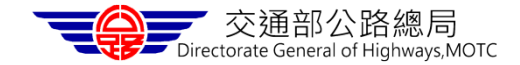

#### 批次設定**(3/3)**

步驟三:查詢作業進度

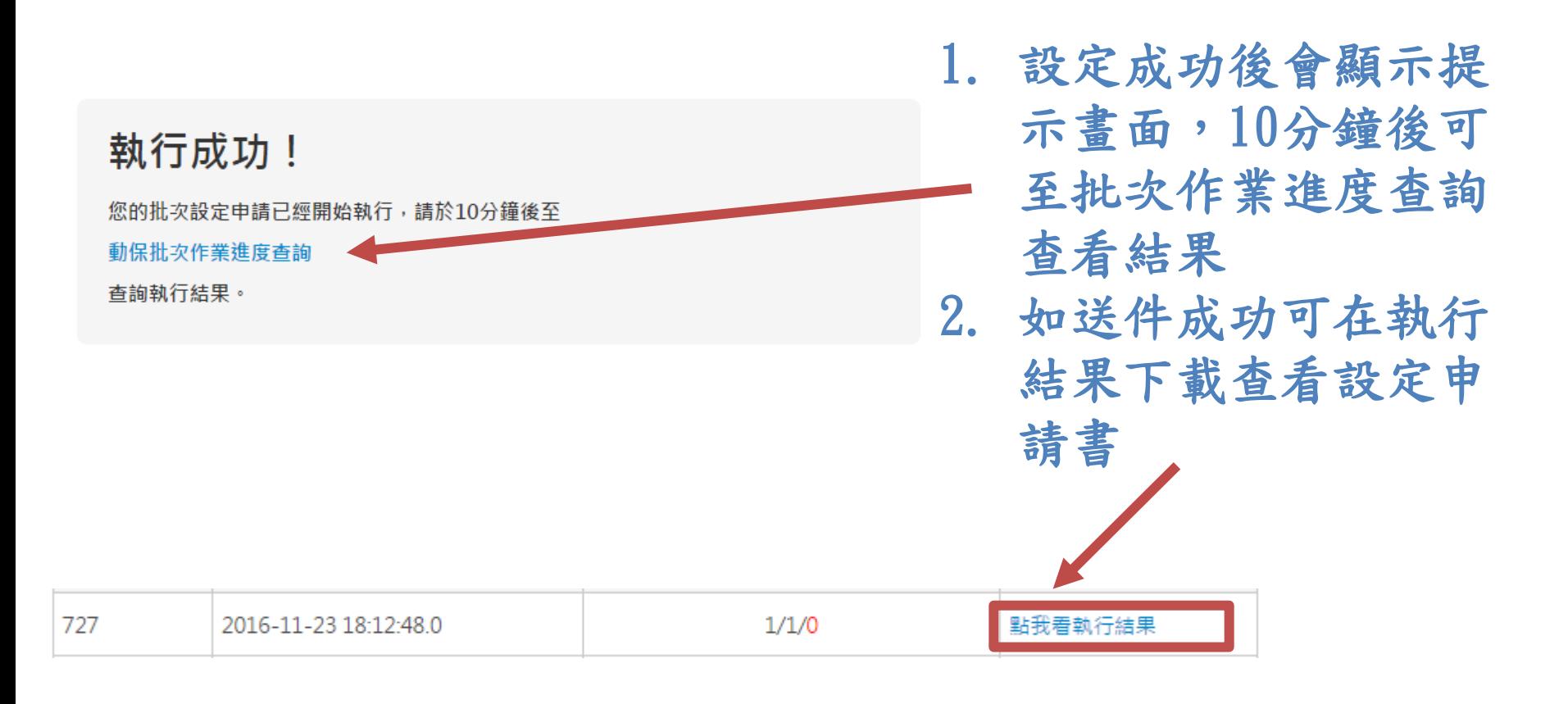

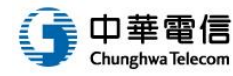

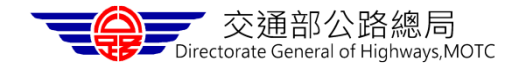

簡報大綱

壹 設定(含動產抵押、附條件買賣)

$$
\text{1} \quad \text{1} \quad \text{1} \quad \text{1} \quad \text{1}
$$

$$
\circledast\quad \qquad \overbrace{\qquad \qquad \qquad }
$$

$$
\bigg(\begin{array}{c}\n\frac{1}{2} \\
\frac{1}{2} \\
\frac{1}{2} \\
\frac{1}{2} \\
\frac{1}{2} \\
\frac{1}{2} \\
\frac{1}{2} \\
\frac{1}{2} \\
\frac{1}{2} \\
\frac{1}{2} \\
\frac{1}{2} \\
\frac{1}{2} \\
\frac{1}{2} \\
\frac{1}{2} \\
\frac{1}{2} \\
\frac{1}{2} \\
\frac{1}{2} \\
\frac{1}{2} \\
\frac{1}{2} \\
\frac{1}{2} \\
\frac{1}{2} \\
\frac{1}{2} \\
\frac{1}{2} \\
\frac{1}{2} \\
\frac{1}{2} \\
\frac{1}{2} \\
\frac{1}{2} \\
\frac{1}{2} \\
\frac{1}{2} \\
\frac{1}{2} \\
\frac{1}{2} \\
\frac{1}{2} \\
\frac{1}{2} \\
\frac{1}{2} \\
\frac{1}{2} \\
\frac{1}{2} \\
\frac{1}{2} \\
\frac{1}{2} \\
\frac{1}{2} \\
\frac{1}{2} \\
\frac{1}{2} \\
\frac{1}{2} \\
\frac{1}{2} \\
\frac{1}{2} \\
\frac{1}{2} \\
\frac{1}{2} \\
\frac{1}{2} \\
\frac{1}{2} \\
\frac{1}{2} \\
\frac{1}{2} \\
\frac{1}{2} \\
\frac{1}{2} \\
\frac{1}{2} \\
\frac{1}{2} \\
\frac{1}{2} \\
\frac{1}{2} \\
\frac{1}{2} \\
\frac{1}{2} \\
\frac{1}{2} \\
\frac{1}{2} \\
\frac{1}{2} \\
\frac{1}{2} \\
\frac{1}{2} \\
\frac{1}{2} \\
\frac{1}{2} \\
\frac{1}{2} \\
\frac{1}{2} \\
\frac{1}{2} \\
\frac{1}{2} \\
\frac{1}{2} \\
\frac{1}{2} \\
\frac{1}{2} \\
\frac{1}{2} \\
\frac{1}{2} \\
\frac{1}{2} \\
\frac{1}{2} \\
\frac{1}{2} \\
\frac{1}{2} \\
\frac{1}{2} \\
\frac{1}{2} \\
\frac{1}{2} \\
\frac{1}{2} \\
\frac{1}{2} \\
\frac{1}{2} \\
\frac{1}{2} \\
\frac{1}{2} \\
\frac{1}{2} \\
\frac{1}{2} \\
\frac{1}{2} \\
\frac{1}{2} \\
\frac{1}{2} \\
\frac{1}{2} \\
\frac{1}{2} \\
\frac{1}{
$$

伍 批次註銷

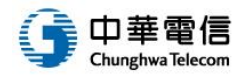

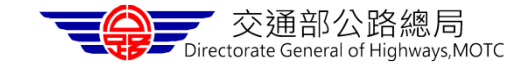

批次註銷**(1/3)**

步驟一:上傳註銷資料

● 頂務八姓者<br>● 債務人生日(民國七碼,如:0701010.非必填)

● 抵押物人牛日(民國十碼,如:0701010.非必填)

● 債務人住址(非必填)<br>● 抵押物人證號<br>● 抵押物人姓名

• 抵押物人住址(非必填)

• 聯絡人email • 聯絡人電話

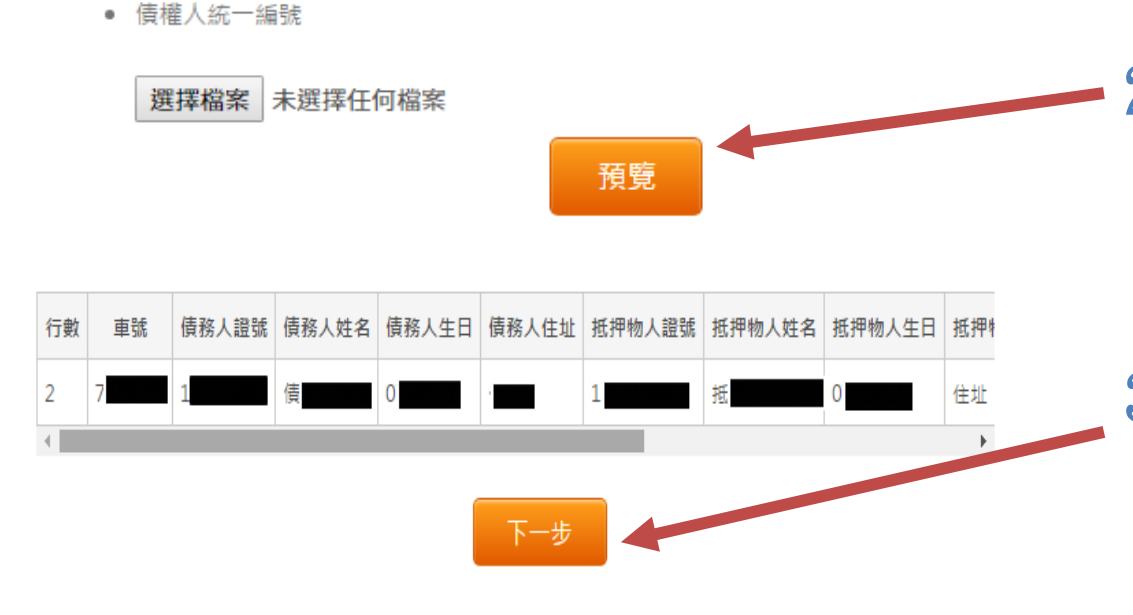

1. 請下載範例檔,改版 後新增以下欄位債務 人姓名、債務人生日、 債務人住址、抵押物 人姓名、抵押物人生 日、抵押物人住址 2. 將要註銷的資料excel 檔上傳,資料須依格 式說明編排。選擇檔 案後按預覽

3.按預覽後畫面會顯示 要設定的資料,確認 無誤後按下一步

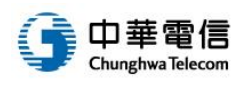

17

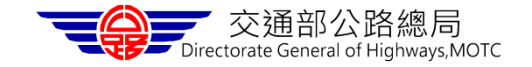

批次註銷**(2/3)**

步驟二:上傳應備文件

#### 應備文件檔案格式說明

- 上傳之附件圖檔須使用zip壓縮,檔案為 [.zip檔]
- 檔案命名規則:列數 代碼 車號 自行定義欄位2碼 例如:註銷申請書的圖檔附件檔案命名為, 2\_41\_ACB-123.png

送出

• 列數: 對應到excel的行動, 從2開始

#### • 代碼:

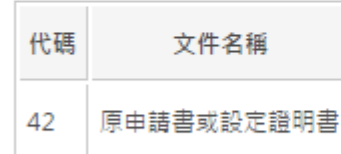

自行定義欄位2碼:非必填

選擇檔案 註銷.zip

**☑ 同意以上聲明** 

1. 選擇所有需要上傳的 應備文件壓縮檔,檔 案需有原申請書或設 定證明書

- 2. 勾選同意以上聲明, 表示同意由系統根據 以上資料產生申請書
- 3. 確認無誤後按送出

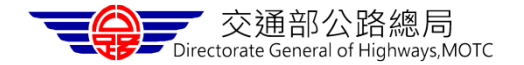

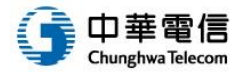

«回上一步

批次註銷**(3/3)**

步驟三:查詢作業進度

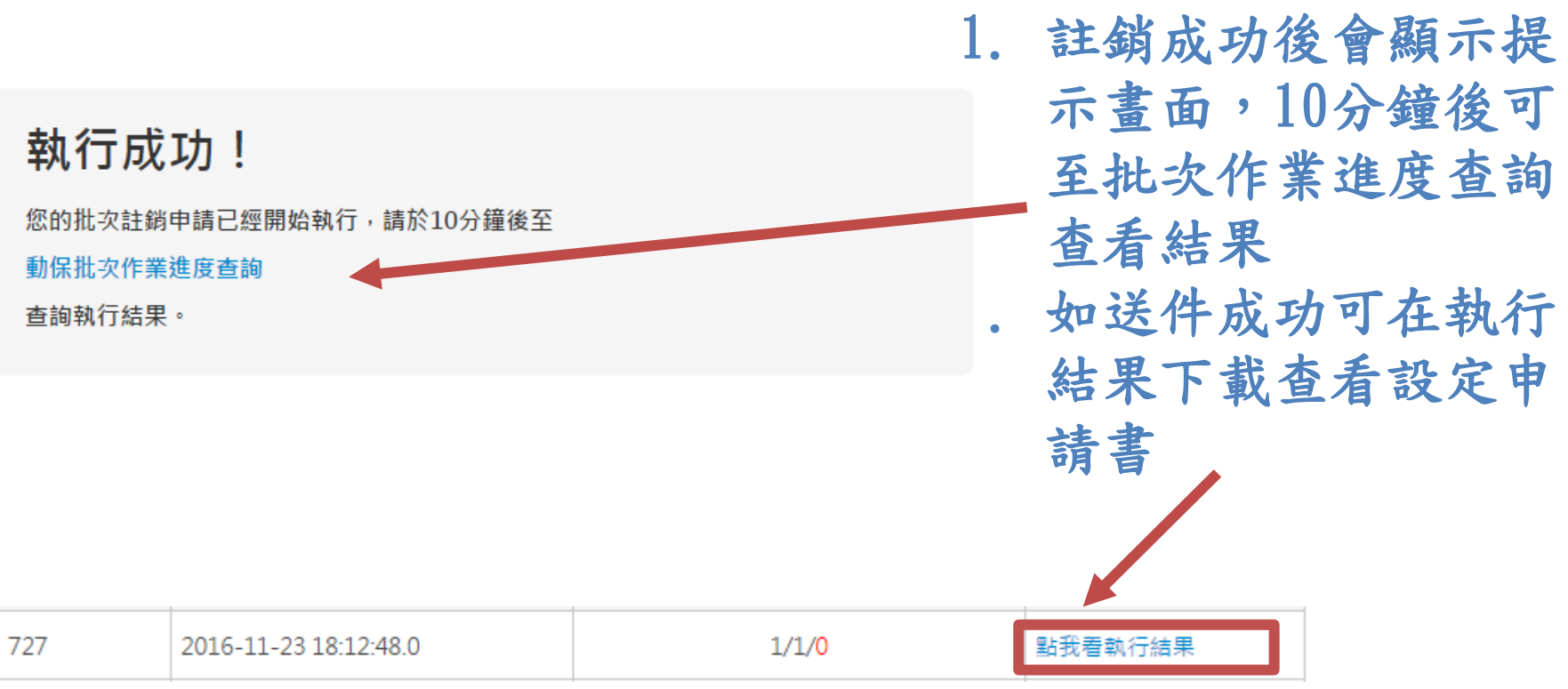

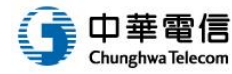

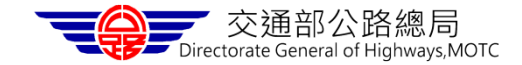